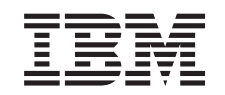

# ERserver

Unità iSeries 830, 840, 870 o 890 5074, 5079, 5094, 5095 o 8093

Unità supporto magnetico

*Versione 5*

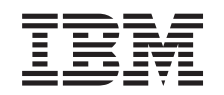

# ERserver

Unità iSeries 830, 840, 870 o 890 5074, 5079, 5094, 5095 o 8093

Unità supporto magnetico

*Versione 5*

#### **Nota**

Prima di utilizzare queste informazioni ed il prodotto supportato, assicurarsi di leggere le informazioni contenute in ["Informazioni](#page-22-0) particolari", a pagina 17.

#### **Quarta edizione (agosto 2005)**

Questa edizione si applica alla versione 5, release 3, livello di modifica 0 di IBM Operating system/400 (numero prodotto 5722–SS1) e ai tutti i successivi release e livelli di modifica a meno che non venga indicato diversamente nelle nuove edizioni. Questa versione non viene eseguita su tutti i modelli RISC (reduced instruction set computer) né sui modelli CISC.

**© Copyright International Business Machines Corporation 2000, 2005. Tutti i diritti riservati.**

## **Indice**

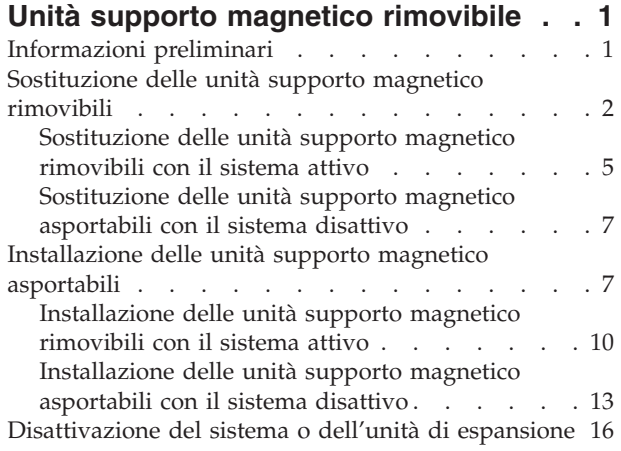

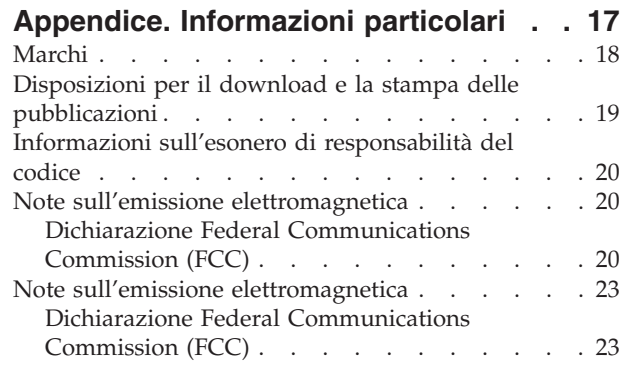

**iv** Unità supporto magnetico rimovibile 44xx, 45xx, 46xx sull'unità 830, 840, 870, 890, 5074, 5079, 5094, 5094, 8093 V5R3

## <span id="page-6-0"></span>**Unità supporto magnetico rimovibile**

Il cliente ha il compito di sostituire o installare queste unità. Quando si utilizzano queste istruzioni, vengono eseguite alcune o tutte le seguenti attività:

- v Eseguire le attività prerequisite.
- v Disattivare l'unità di sistema.
- v Rimuovere gli sportelli dell'unità di sistema o di espansione.
- Rimuovere l'hardware.
- Installare il nuovo hardware.
- Installare gli sportelli.
- v Eseguire l'IPL del sistema operativo.
- Verificare la nuova configurazione hardware.

L'installazione dell'hardware può richiedere circa un'ora. E' necessario un ulteriore periodo di tempo per completare i lavori, per effettuare la copia di riserva e l'IPL del sistema e per verificare la configurazione dell'hardware.

E' possibile scegliere di effettuare queste operazioni da soli o contattare l'IBM(R) o un rivenditore autorizzato dietro pagamento di un corrispettivo. Se si dovessero incontrare delle difficoltà durante l'esecuzione di un'attività, contattare il rivenditore autorizzato o il tecnico di manutenzione.

Selezionare le istruzioni per l'attività che si desidera effettuare:

- v ["Sostituzione](#page-7-0) delle unità supporto magnetico rimovibili" a pagina 2
- v ["Installazione](#page-12-0) delle unità supporto magnetico asportabili" a pagina 7

## **Informazioni preliminari**

Prima di iniziare un'attività di installazione e di sostituzione, seguire queste fasi:

- \_\_ 1. **Per un'operazione di installazione e, se possibile, di sostituzione, assicurarsi di disporre di una copia di riserva corrente del sistema (incluso il sistema operativo, i programmi su licenza e i dati).** Se si è eseguita la copia di riserva del sistema operativo e dei programmi su licenza dall'ultima applicazione delle PTF, tale copia è valida.
- \_\_ 2. Sono necessari alcuni minuti per acquisire dimestichezza con le seguenti istruzioni.
- \_\_ 3. Assicurarsi di poter lavorare con un cacciavite con punta piatta di grandezza media.
- \_\_ 4. Se sono presenti parti visibilmente danneggiate, non corrette o mancanti, contattare:
	- il rivenditore autorizzato
	- Negli Stati Uniti: IBM Rochester Manufacturing Automated Information Line (R–MAIL) al numero 1–800–300–8751
	- v Nei paesi fuori dagli Stati Uniti: utilizzare il seguente sito web per individuare i numeri di telefono del supporto e del centro servizi: http://www.ibm.com/planetwide
- <span id="page-7-0"></span>\_\_ 5. Se si sta installando del nuovo hardware in partizioni logiche, è necessario pianificare e comprendere i requisiti per ottenere i migliori risultati. Consultare Partizioni logiche nel sito Web *Information Center*. Al termine, tornare a queste istruzioni.
- \_\_ 6. Se si dovessero riscontrare delle difficoltà durante la procedura, contattare il fornitore del servizio o il rivenditore autorizzati.
- \_\_ 7. Prima di installare la nuova unità, stabilire se vi sono prerequisiti PTF esistenti. Andare al seguente sito Web: [http://www-912.ibm.com/s\\_dir/slkbase.NSF/slkbase](http://www-912.ibm.com/s_dir/slkbase.nsf/slkbase)
	- a. Selezionare **Tutti i documenti**.
	- b. Selezionare **Informazioni generali**.
	- c. Selezionare **Offerte**.
	- d. Selezionare **Prerequisiti unità**.
	- e. Selezionare **Prerequisiti unità di installazione del cliente**.
	- f. Individuare il numero dell'unità e il release OS/400 e controllare i prerequisiti.

#### **Sostituzione delle unità supporto magnetico rimovibili**

Per sostituire un'unità supporto magnetico rimovibile, effettuare queste attività:

- \_\_ 1. Eseguire le attività prerequisite come descritto in ["Informazioni](#page-6-0) preliminari" a [pagina](#page-6-0) 1.
- \_\_ 2. Aprire lo sportello anteriore A- [\(Figura](#page-13-0) 3 a pagina 8, 5074, 5094, 5095, 8093, 830, 840, 870 o 890; Figura 4 a [pagina](#page-14-0) 9, 5079 o 5294).
- \_\_ 3. Utilizzare l'aggancio come visualizzato nella figura B- per rimuovere lo sportello.

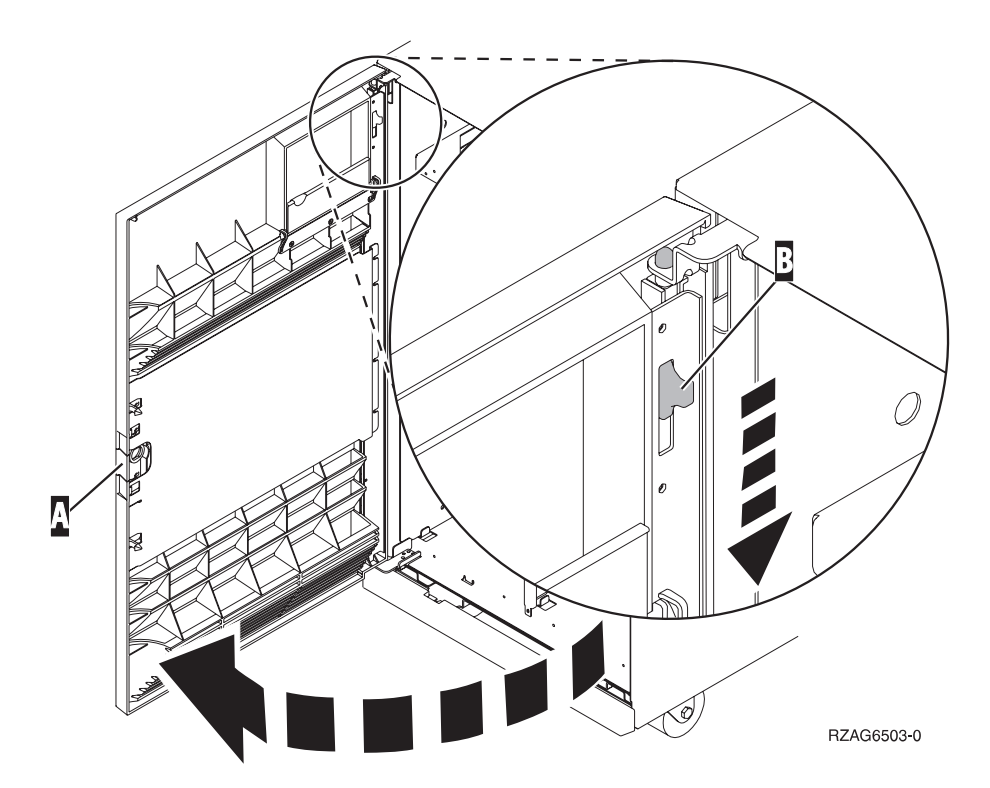

*Figura 1. Apertura della porta dello sportello anteriore (5074, 5094, 5095, 8093, 830, 840, 870, 890)*

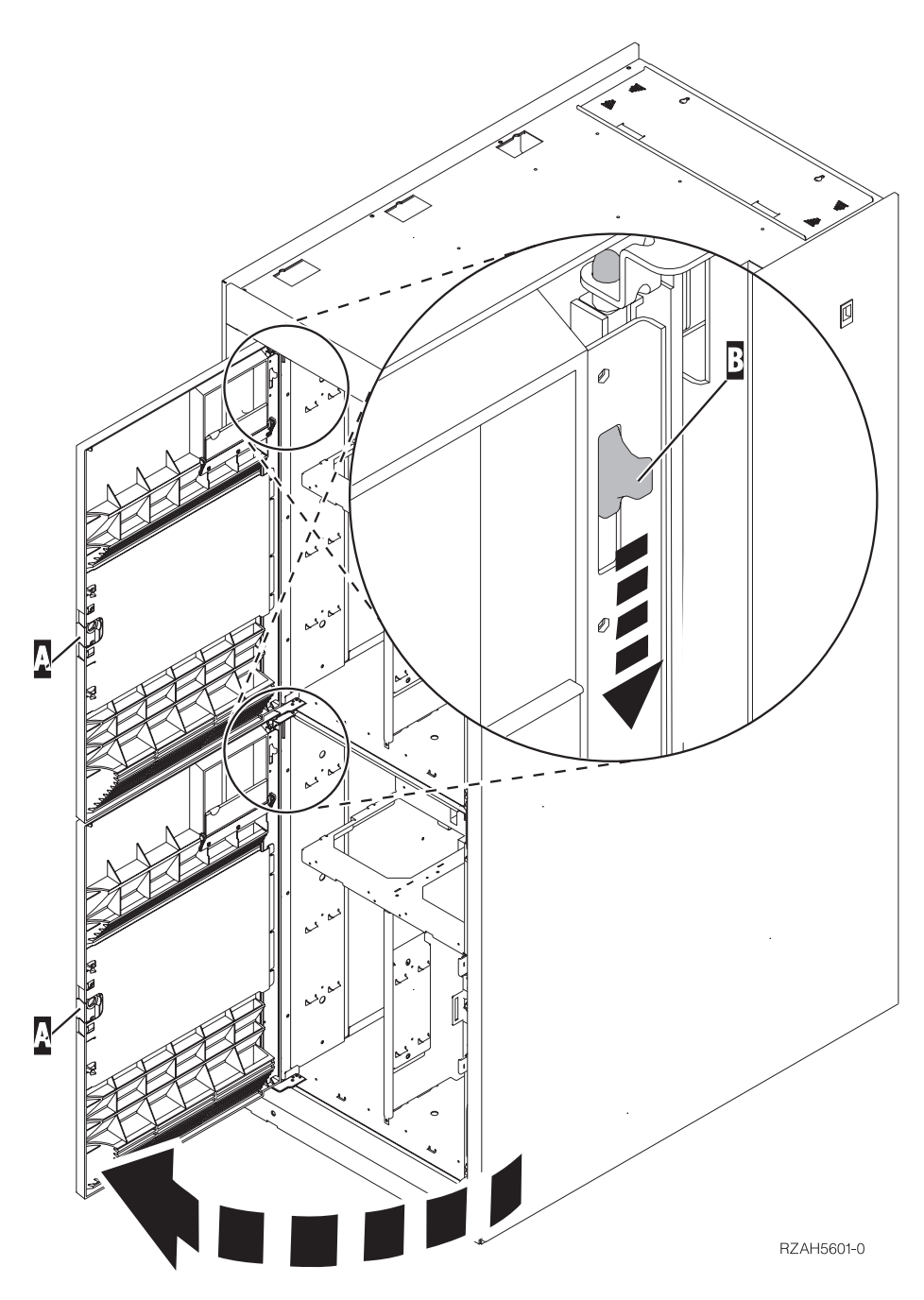

*Figura 2. Apertura della porta dello sportello anteriore (5079)*

Il sistema può essere sia attivo (simultanea) che non (non simultanea) quando si sostituisce l'unità supporto magnetico rimovibile. Almeno che il sistema non sia già disattivo, si consiglia di sostituire il supporto magnetico rimovibile con il sistema attivo. Selezionare la procedura appropriate dal seguente elenco:

- v ["Sostituzione](#page-10-0) delle unità supporto magnetico rimovibili con il sistema attivo" a [pagina](#page-10-0) 5
- ["Sostituzione](#page-12-0) delle unità supporto magnetico asportabili con il sistema disattivo" a [pagina](#page-12-0) 7

## <span id="page-10-0"></span>**Sostituzione delle unità supporto magnetico rimovibili con il sistema attivo**

Assicurarsi di aver capito le fasi in questa procedura prima di iniziare. Qualora si decidesse di non utilizzare la procedura simultanea, passare alla fase ["Sostituzione](#page-12-0) delle unità supporto magnetico [asportabili](#page-12-0) con il sistema disattivo" a pagina 7.

**Attenzione:** l'esecuzione errata di queste istruzioni potrebbe causare dei danni all'unità di supporto magnetico rimovibile o all'unità di sistema e potrebbe causare una perdita di dati.

Per effettuare la procedura di sostituzione simultanea, seguire queste istruzioni:

\_\_ 1. **Se possibile, utilizzare il cinturino da polso per evitare che scariche elettrostatiche danneggino il componente hardware.** Se non si dispone di questo cinturino, toccare una superficie metallica del sistema o dell'unità di espansione prima di installare o sostituire il componente hardware.

Se si dispone del cinturino monouso 2209, seguire queste fasi:

- $\Box$  a. Indossare il cinturino da polso monouso. $\Box$  [Visualizzazione](javascript:top.movieWindow() video.
- \_\_ b. quando si srotola il cinturino da polso, rimuovere la fodera dalla lamina di rame nella parte finale.
- \_\_ c. Fissare la parte adesiva della lamina di rame a una superficie metallica **esposta, non verniciata** sul telaio dell'unità.
- **Nota:** seguire le stesse precauzioni che si utilizzano senza il cinturino antistatico. Il Cinturino monouso 2209 viene utilizzato per il controllo statico. Non aumenterà né diminuirà il pericolo di ricevere scosse elettriche quando si lavora con apparecchiature elettriche.
- 2. Individuare l'unità supporto magnetico rimovibile da sostituire.
	- Registrare l'ID frame dell'unità di sistema o di espansione qui:\_\_\_\_\_\_\_\_\_\_ . (L'ID frame viene visualizzato sulla parte anteriore di ogni unità di sistema o di espansione).
	- Registrare il numero della posizione unità per l'unità supporto magnetico rimovibile da sostituire qui:
- \_\_ 3. Se ciò non è ancora stato effettuato, collegarsi con **autorizzazione al programma di manutenzione**.
- \_\_ 4. Su una riga comandi iSeries, immettere: **strsst**. Premere Invio.
- \_\_ 5. Immettere **l'ID utente e la parola d'ordine del programma di manutenzione** nel pannello *Collegamento SST (System Service Tools)*. Premere Invio.
- \_\_ 6. Quando compare il pannello *SST (System Service Tool)*, selezionare l'opzione **Avvio programma di manutenzione**.

Premere il tasto Invio.

\_\_ 7. Quando compare il menu *Avvio programma di manutenzione*, selezionare l'opzione **Gestore servizi hardware**.

Premere il tasto Invio.

\_\_ 8. Nel pannello *Gestore servizi hardware*, selezionare l'opzione **Gestione simultanea dell'unità**.

Premere il tasto Invio.

- \_\_ 9. Nel campo *Specificare ubicazione fisica o nome risorsa* immettere:
	- a. il numero registrato dall'ID frame.
	- b. Il numero registrato per l'ubicazione fisica.
- \_\_ 10. Selezionare l'opzione **1** (Rimozione unità) per l'azione che deve essere eseguita.
- \_\_ 11. Impostare l'intervallo di tempo su un minuto—01.**Non premere Invio.**
	- **Nota:** controllare la luce nella parte destra delle unità di supporto magnetico rimovibile. Quando si preme Invio, con un ritardo di un minuto, questo segnale luminoso si accende e inizia a lampeggiare velocemente. Successivamente, si hanno a disposizione nove secondi per rimuovere l'unità.
- \_\_ 12. Premere Invio sulla Console.
- \_\_ 13. Quando la spia luminosa inizia a lampeggiare, tirare verso di sé entrambe le maniglie su entrambi i lati dell'unità.

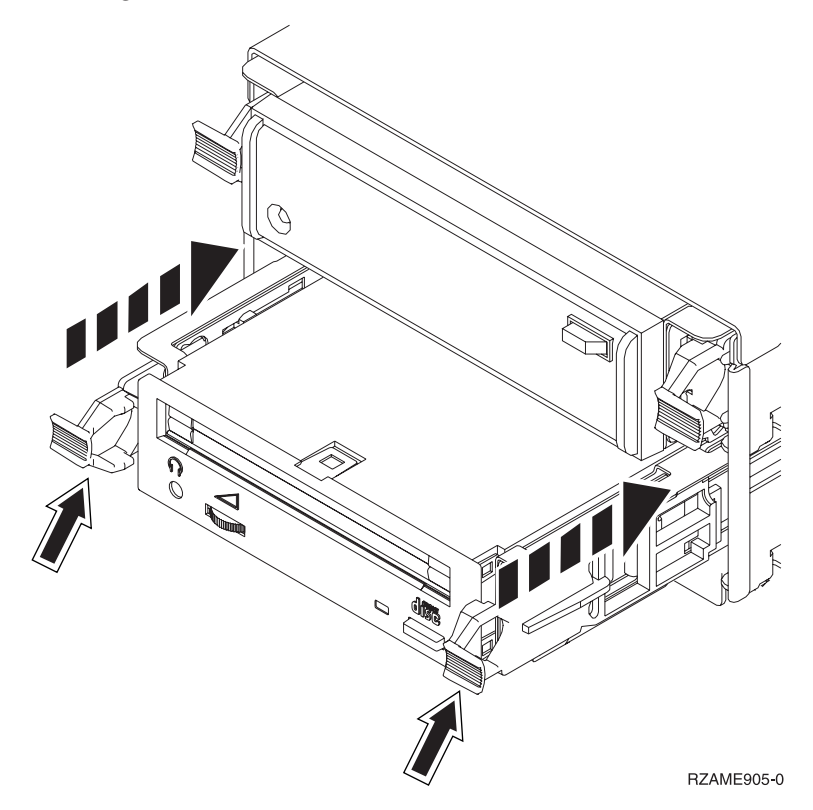

\_\_ 14. Tirare fuori l'unità.

**Nota:** Non sostenere l'unità dalle maniglie.

- \_\_ 15. La spia luminosa terminerà di lampeggiare e rimarrà disattivata una volta rimossa l'unità.
- \_\_ 16. Ritornare alla console e attendere finché non compare il pannello *Risultati della gestione simultanea*.

Premere **F12**.

\_\_ 17. Seguire le fasi in "Dettagli: [installazione](#page-16-0) delle unità supporto magnetico [rimovibili](#page-16-0) con il sistema attivo" a pagina 11 per installare la nuova unità supporto magnetico rimovibile.

## <span id="page-12-0"></span>**Sostituzione delle unità supporto magnetico asportabili con il sistema disattivo**

- \_\_ 1. Se sono state installate le partizioni logiche nell'unità di sistema, fare riferimento a *iSeries Information Center*. Andare a Gestione partizioni logiche in *iSeries Information Center* per trovare le istruzioni su come disattivare un sistema con partizioni logiche.
- \_\_ 2. Individuare l'unità che si desidera sostituire.
- \_\_ 3. Tirare entrambe le maniglie su entrambi i lati dell'unità verso di sé.

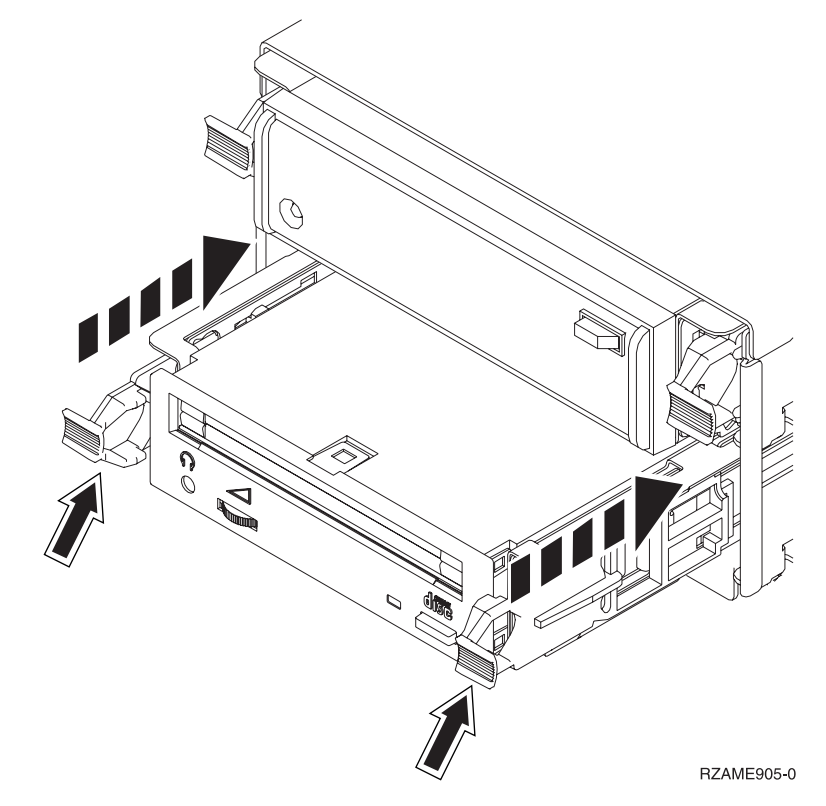

\_\_ 4. Tirare fuori l'unità.

**Nota:** Non sostenere l'unità dalle maniglie.

\_\_ 5. Seguire le istruzioni in "Dettagli: [installazione](#page-18-0) delle unità supporto [magnetico](#page-18-0) rimovibili con il sistema disattivo" a pagina 13 per installare la nuova unità supporto magnetico rimovibile.

## **Installazione delle unità supporto magnetico asportabili**

Questa procedura fornisce i passi necessari per installare le unità di supporto magnetico rimovibile nell'unità di espansione. Ciò faciliterà l'utente nella scelta tra un'installazione simultanea dell'unità di supporto magnetico rimovibile e un'installazione dell'unità di supporto magnetico rimovibile con disattivazione dell'unità. Durante un'installazione simultanea, non è necessario disattivare l'unità di espansione.

Se si dovessero incontrare delle difficoltà durante l'installazione, contattare il rivenditore autorizzato o il tecnico di manutenzione.

- \_\_ 1. L'unità di sistema è disattivata?
	- No: continuare con la fase successiva.
- Sì: passare alla fase 4 a [pagina](#page-21-0) 16.
- <span id="page-13-0"></span>\_\_ 2. Aprire lo sportello anteriore A- (Figura 3, 5074, 5094, 5095, 8093, 830, 840, 870 o 890; Figura 4 a [pagina](#page-14-0) 9, 5079 o 5294).
- **\_\_ 3.** Utilizzare l'aggancio come visualizzato nella figura B per rimuovere lo sportello.

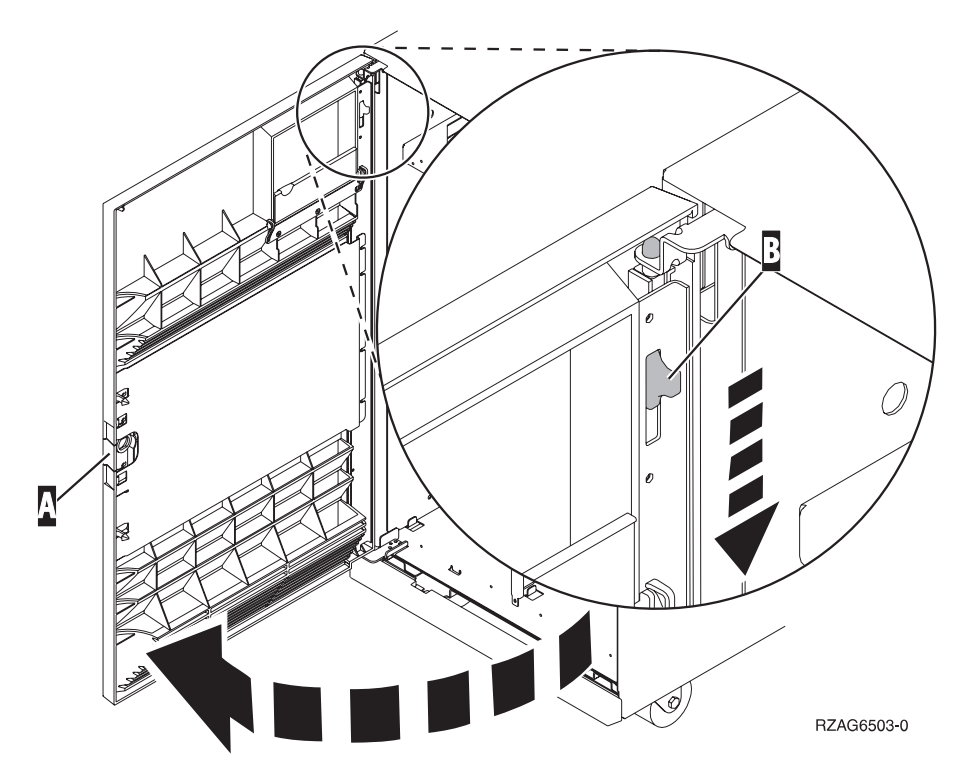

*Figura 3. Apertura della porta dello sportello anteriore (5074, 5094, 5095, 8093, 830, 840, 870, 890)*

<span id="page-14-0"></span>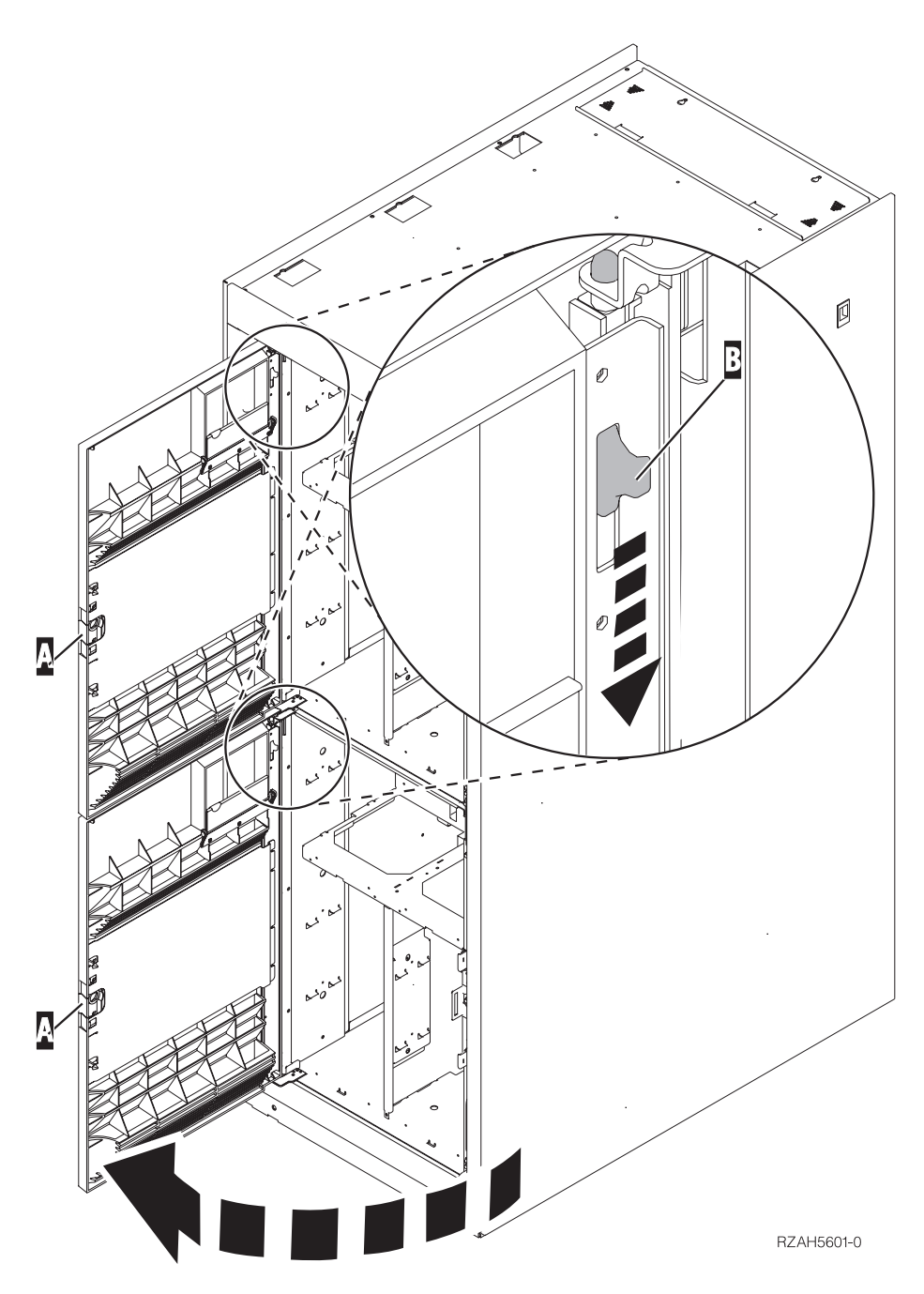

*Figura 4. Apertura della porta dello sportello anteriore (5079)*

\_\_ 4. **Se possibile, utilizzare il cinturino da polso per evitare che scariche elettrostatiche danneggino il componente hardware.** Se non si dispone di questo cinturino, toccare una superficie metallica del sistema o dell'unità di espansione prima di installare o sostituire il componente hardware.

Se si dispone del cinturino monouso 2209, seguire queste fasi:

- $\_$  a. Indossare il cinturino da polso monouso. $\Box$  [Visualizzazione](javascript:top.movieWindow() video.
- \_\_ b. quando si srotola il cinturino da polso, rimuovere la fodera dalla lamina di rame nella parte finale.
- \_\_ c. Fissare la parte adesiva della lamina di rame a una superficie metallica **esposta, non verniciata** sul telaio dell'unità.
- **Nota:** seguire le stesse precauzioni che si utilizzano senza il cinturino antistatico. Il Cinturino monouso 2209 viene utilizzato per il controllo statico. Non aumenterà né diminuirà il pericolo di ricevere scosse elettriche quando si lavora con apparecchiature elettriche.
- <span id="page-15-0"></span>\_\_ 5. Comprendere le fasi riportate in "Installazione delle unità supporto magnetico rimovibili con il sistema attivo" prima di iniziare.Qualora si decidesse di non utilizzare la procedura simultanea, passare alla fase ["Installazione](#page-18-0) delle unità supporto magnetico asportabili con il sistema [disattivo"](#page-18-0) a pagina 13.

## **Installazione delle unità supporto magnetico rimovibili con il sistema attivo**

Assicurarsi di aver capito le fasi in questa procedura prima di iniziare. Qualora si decidesse di non utilizzare la procedura simultanea, passare alla fase ["Installazione](#page-18-0) delle unità supporto magnetico [asportabili](#page-18-0) con il sistema disattivo" a pagina 13.

**Attenzione:** l'esecuzione errata di queste istruzioni potrebbe causare dei danni all'unità di supporto magnetico rimovibile o all'unità di sistema e potrebbe causare una perdita di dati.

Per effettuare l'installazione simultanea, seguire queste fasi:

- \_\_ 1. Se ciò non è ancora stato effettuato, collegarsi con **autorizzazione al programma di manutenzione**.
- \_\_ 2. Su una riga comandi iSeries, immettere: **strsst**. Premere Invio.
- \_\_ 3. Immettere **l'ID utente e la parola d'ordine del programma di manutenzione** nel pannello *Collegamento SST (System Service Tools)*. Premere Invio.
- \_\_ 4. Quando compare il pannello *SST (System Service Tool)*, selezionare l'opzione **Avvio programma di manutenzione**.

Premere il tasto Invio.

- \_\_ 5. Quando compare il menu *Avvio programma di manutenzione*, selezionare l'opzione **Gestore servizi hardware**. Premere il tasto Invio.
- \_\_ 6. Quando compare il menu *Gestore servizi hardware*, selezionare l'opzione **Risorse hardware del pacchetto (sistema, telai, schede...**). Premere il tasto Invio.
- \_\_ 7. Nel menu *Risorse hardware del pacchetto*, individuare l'unità di espansione nella quale si sta installando l'unità di supporto magnetico rimovibile.
- \_\_ 8. Una volta individuata l'unità di espansione, consultare il campo *ID supporto*. (L'ID supporto viene inoltre visualizzato nella parte anteriore di ogni unità di espansione.)
- \_\_ 9. Scrivere il numero che compare nel campo *ID supporto* qui:\_\_\_\_\_\_\_\_\_\_ .
- \_\_ 10. Controllare l'etichetta all'interno dello sportello anteriore dell'unità di espansione indicata nel passo 9. Individuare la posizione in cui si desidera installare l'unità di supporto magnetico rimovibile.
- \_\_ 11. Scrivere il numero che compare nella colonna *Fis* qui:\_\_\_\_\_\_\_\_\_\_ . Questo numero è la Posizione dell'unità.
- \_\_ 12. Ritornare al menu *Gestore servizi hardware* premendo una volta **F3**.
- \_\_ 13. Nel pannello *Gestore servizi hardware*, selezionare l'opzione **Gestione simultanea dell'unità**.

Premere il tasto Invio.

- <span id="page-16-0"></span>\_\_ 14. Nel campo *Specificare ubicazione fisica o nome risorsa* immettere:
	- a. il numero determinato nella fase 9 a [pagina](#page-15-0) 10 per l'ID
	- b. l'ubicazione fisica determinata nella fase 11 a [pagina](#page-15-0) 10 per la Posizione.
- \_\_ 15. Tirare l'ingranaggio conico di riempimento dell'unità di supporto magnetico rimovibile dalla posizione in cui si sta installando la nuova unità.
- \_\_ 16. **Se possibile, utilizzare il cinturino da polso per evitare che scariche elettrostatiche danneggino il componente hardware.** Se non si dispone di questo cinturino, toccare una superficie metallica del sistema o dell'unità di espansione prima di installare o sostituire il componente hardware.

Se si dispone del cinturino monouso 2209, seguire queste fasi:

- \_\_ a. Indossare il cinturino da polso monouso. [Visualizzazione](javascript:top.movieWindow() video.
- \_\_ b. quando si srotola il cinturino da polso, rimuovere la fodera dalla lamina di rame nella parte finale.
- \_\_ c. Fissare la parte adesiva della lamina di rame a una superficie metallica **esposta, non verniciata** sul telaio dell'unità.
- **Nota:** seguire le stesse precauzioni che si utilizzano senza il cinturino antistatico. Il Cinturino monouso 2209 viene utilizzato per il controllo statico. Non aumenterà né diminuirà il pericolo di ricevere scosse elettriche quando si lavora con apparecchiature elettriche.
- \_\_ 17. Seguire le fasi in "Dettagli: installazione delle unità supporto magnetico rimovibili con il sistema attivo" per installare la nuova unità supporto magnetico rimovibile.

**Attenzione:** le unità di supporto magnetico rimovibile sono fragili. Maneggiare con cura.

#### **Dettagli: installazione delle unità supporto magnetico rimovibili con il sistema attivo**

Per installare un'unità supporto magnetico rimovibile, seguire queste fasi:

**Attenzione:** l'esecuzione errata di queste istruzioni potrebbe causare dei danni all'unità di supporto magnetico rimovibile o all'unità di sistema e potrebbe causare una perdita di dati.

\_\_ 1. Individuare il pacchetto che contiene il supporto magnetico rimovibile e rimuoverlo dall'involucro di protezione antistatico.

**Attenzione:** le unità di supporto magnetico rimovibile sono fragili. Maneggiare con cura.

- \_\_ 2. Tirare le maniglie verso di sé prima di installare l'unità di supporto magnetico rimovibile nell'unità di espansione o di sistema.
- \_\_ 3. Tenere l'unità con il pulsante nella parte superiore destra per le unità nastro o nella parte inferiore destra per i CD-ROM. Non tenere l'unità di supporto magnetico rimovibile dalla maniglia.
- \_\_ 4. Consultare la Figura 5 a [pagina](#page-17-0) 12 e sostenere la parte inferiore dell'unità di supporto magnetico mentre la si fa scivolare per metà nella posizione selezionata. Non spingerla oltre.
- \_\_ 5. Nel campo *Specificare azione come*, selezionare l'opzione **Installazione unità**.
- \_\_ 6. Nel campo *Immettere un valore tempo compreso tra 00 e 19*, immettere **01** per un minuto. **Non premere Invio.**
- **Nota:** controllare la luce nella parte destra delle unità di supporto magnetico rimovibile. Quando si preme Invio, con un ritardo di un minuto, questo segnale luminoso si accende e inizia a lampeggiare velocemente. Successivamente, si hanno a disposizione nove secondi per riportare l'unità supporto magnetico rimovibile al proprio posto.
- <span id="page-17-0"></span>\_\_ 7. Premere il tasto Invio.
- \_\_ 8. Quando la luce inizia a lampeggiare, girare l'unità di supporto magnetico rimovibile fino a quando non viene posizionata in modo corretto. Spingere entrambe le maniglie contemporaneamente per bloccare l'unità di supporto magnetico nella posizione corretta.

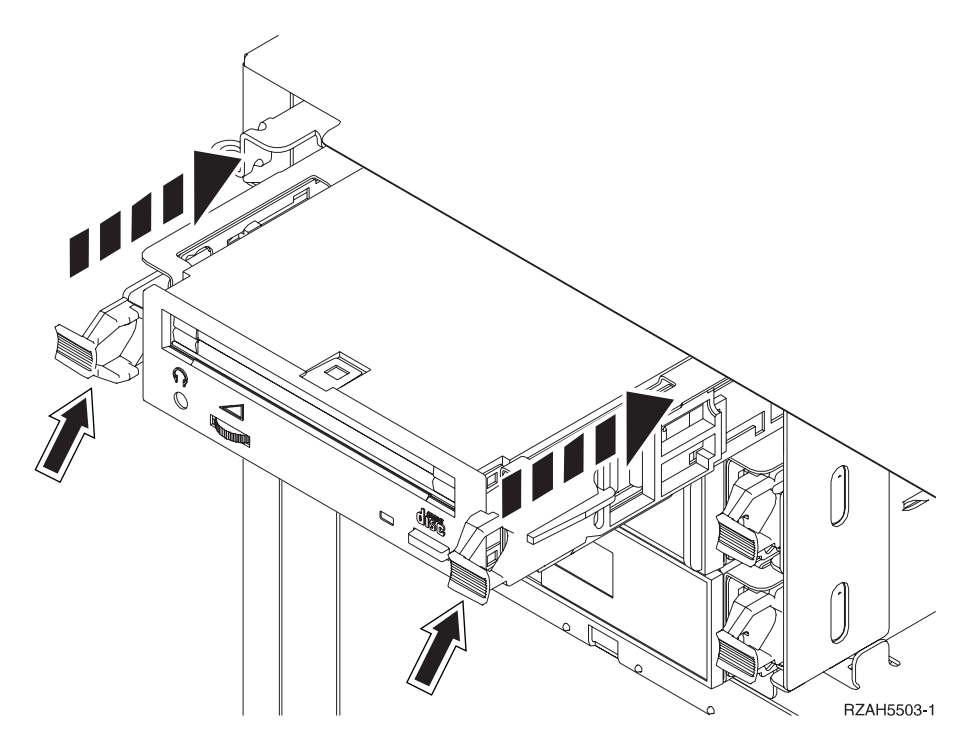

*Figura 5. Installazione dell'unità di supporto magnetico rimovibile*

- \_\_ 9. La luce verde cesserà di lampeggiare e resterà fissa quando l'unità di supporto magnetico rimovibile sarà installata in modo corretto.
- \_\_ 10. Ritornare alla console e attendere finché non compare il pannello *Risultati della gestione simultanea*.

Premere il tasto Invio.

- \_\_ 11. Quando compare il menu *Gestore servizi hardware*, selezionare l'opzione **Risorse hardware del pacchetto (sistema, telai, schede...**). Premere il tasto Invio.
- \_\_ 12. Nel menu *Risorse hardware del pacchetto*, immettere **9** nella colonna *Opz* accanto all'unità di espansione con la nuova unità di supporto magnetico rimovibile.

Premere il tasto Invio.

- \_\_ 13. La *Descrizione* e il *Tipo-modello unità* verranno visualizzati insieme alla posizione su cui è stata installata la nuova unità supporto magnetico rimovibile.
- \_\_ 14. Premere **F3** una sola volta per tornare al pannello *Gestore servizi hardware*.
- <span id="page-18-0"></span>\_\_ 15. Nel pannello *Gestore servizi hardware*, premere **F6** per stampare l'elenco di configurazioni se si dispone di una stampante. L'utente o il tecnico della manutenzione possono consultare l'elenco di configurazioni in futuro.
- \_\_ 16. Installare lo sportello anteriore per il sistema o l'unità di espansione.
- \_\_ 17. Premere **F12** due volte e premere il tasto Invio per ritornare al Menu principale.
- \_\_ 18. L'installazione dell'unità è completa.

## **Installazione delle unità supporto magnetico asportabili con il sistema disattivo**

Per installare un'unità supporto magnetico rimovibile, seguire queste fasi:

- \_\_ 1. Se sono state installate le partizioni logiche nell'unità di sistema, fare riferimento a *iSeries Information Center*. Andare a Gestione partizioni logiche in *iSeries Information Center* per trovare le istruzioni su come disattivare un sistema con partizioni logiche.
- \_\_ 2. ["Disattivazione](#page-21-0) del sistema o dell'unità di espansione" a pagina 16.
- \_\_ 3. Aprire lo sportello anteriore A- (Figura 3 a [pagina](#page-13-0) 8, 5074, 5094, 5095, 8093, 830, 840, 870, 890; Figura 4 a [pagina](#page-14-0) 9, 5079 o 5294).
- <sup>1</sup> 4. Se necessario, utilizzare la leva mostrata in **B** per rimuovere lo sportello anteriore (Figura 3 a [pagina](#page-13-0) 8, 5074, 5094, 5095, 8093, 830, 840, 870. 890; Figura 4 a [pagina](#page-14-0) 9, 5079 o 5294).
- \_\_ 5. **Se possibile, utilizzare il cinturino da polso per evitare che scariche elettrostatiche danneggino il componente hardware.** Se non si dispone di questo cinturino, toccare una superficie metallica del sistema o dell'unità di espansione prima di installare o sostituire il componente hardware.

Se si dispone del cinturino monouso 2209, seguire queste fasi:

- $\Box$  a. Indossare il cinturino da polso monouso. $\Box$  [Visualizzazione](javascript:top.movieWindow() video.
- \_\_ b. quando si srotola il cinturino da polso, rimuovere la fodera dalla lamina di rame nella parte finale.
- \_\_ c. Fissare la parte adesiva della lamina di rame a una superficie metallica **esposta, non verniciata** sul telaio dell'unità.
- **Nota:** seguire le stesse precauzioni che si utilizzano senza il cinturino antistatico. Il Cinturino monouso 2209 viene utilizzato per il controllo statico. Non aumenterà né diminuirà il pericolo di ricevere scosse elettriche quando si lavora con apparecchiature elettriche.
- \_\_ 6. Tirare l'ingranaggio conico di riempimento dell'unità di supporto magnetico rimovibile dalla posizione in cui si sta installando la nuova unità.
- \_\_ 7. Seguire le fasi in "Dettagli: installazione delle unità supporto magnetico rimovibili con il sistema disattivo" per installare la nuova unità supporto magnetico rimovibile.

#### **Dettagli: installazione delle unità supporto magnetico rimovibili con il sistema disattivo**

Per installare un'unità supporto magnetico rimovibile, seguire queste fasi:

\_\_ 1. Individuare il pacchetto che contiene la nuova unità e rimuoverla dall'involucro di protezione antistatico.

**Attenzione:** le unità di supporto magnetico rimovibile sono fragili. Maneggiare con cura.

\_\_ 2. Tenere ferma l'unità in modo perpendicolare e tirare le maniglie di entrambi i lati dell'unità verso di sé.

- \_\_ 3. Tenere l'unità con il pulsante nella parte superiore destra per le unità nastro o nella parte inferiore destra per i CD-ROM. Non sostenere l'unità dalle maniglie.
- 4. Fare riferimento alla Figura 6 e allineare l'unità con la posizione in cui è stato rimosso il bezel del dispositivo di riempimento.
- \_\_ 5. Farlo scorrere nell'unità finché non si **blocca**.
- \_\_ 6. Spingere entrambe le maniglie contemporaneamente per bloccare l'unità di supporto magnetico nella posizione corretta.

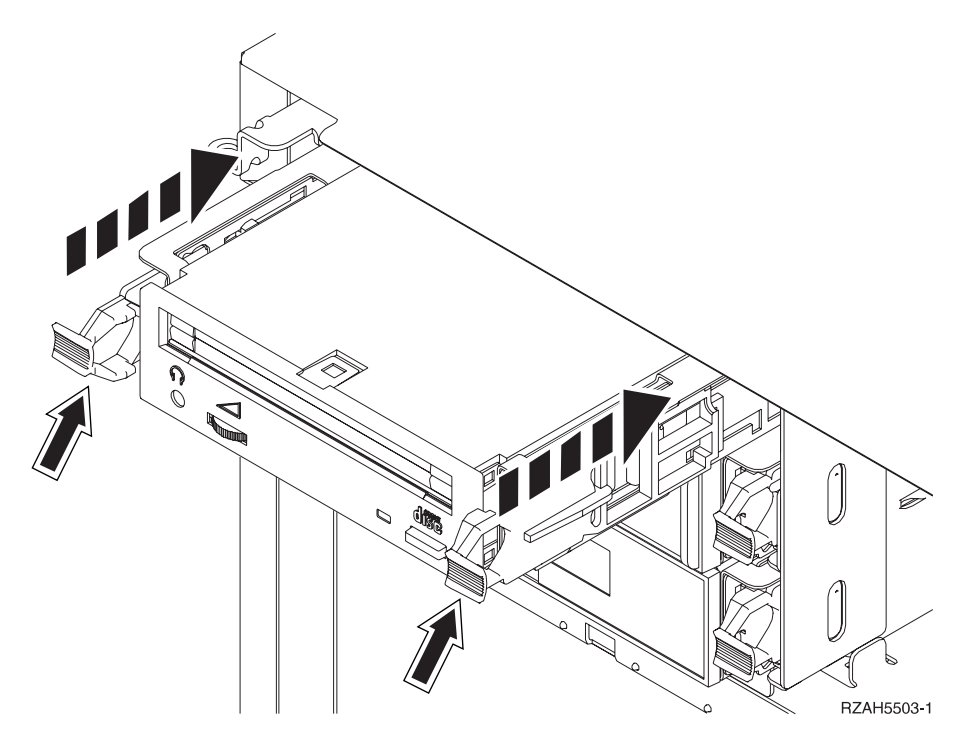

*Figura 6. Installazione dell'unità di supporto magnetico rimovibile*

- \_\_ 7. Si dispone di altre unità da installare?
	- No: continuare con la fase successiva.
	- \_\_ **Sì**: se si dispone di un'altra unità come ad esempio un'unità nastro o un'unità CD-ROM, consultare le istruzioni fornite con l'unità.
- 8. Installare lo sportello frontale.

#### **Pericolo**

**Una presa elettrica non correttamente collegata potrebbe sviluppare scariche ad alto voltaggio sulle parti metalliche del sistema o sui prodotti collegati al sistema. E' responsabilità dell'utente assicurarsi che la presa sia collegata correttamente e con una messa a terra adeguata per evitare scariche elettriche. (RSFTD201)**

- \_\_ 9. Collegare l'unità di sistema e la console dell'unità di sistema. Ricollegare quanto precedentemente scollegato, come le stampanti e i terminali video.
- \_\_ 10. Attivare tutte le unità collegate, come ad esempio le stampanti e i video.
- \_\_ 11. Controllare il pannello Funzione/Dati nel pannello di controllo.
- \_\_ 12. Compare **01 B V=S** con l'indicatore su Normale (**OK**) nel pannello Funzione/Dati?
	- Sì: continuare con la fase successiva.
- No: eseguire quanto segue:
	- \_\_ a. Premere il pulsante Selezione modalità finché non si accende l'indicatore Manuale (una piccola mano).
	- \_\_ b. Premere il pulsante Incremento/Decremento finché non compare **02** nel pannello Funzione/Dati.
	- \_\_ c. Premere il pulsante Invio nel pannello di controllo.
	- \_\_ d. Premere il pulsante Incremento/Decremento finché non compare **B** nel pannello Funzione/Dati.
	- \_\_ e. Premere il pulsante Invio nel pannello di controllo.
	- \_\_ f. Premere il pulsante Incremento/Decremento finché non compare **S** nel pannello Funzione/Dati
	- \_\_ g. Premere il pulsante Invio nel pannello di controllo.
	- \_\_ h. Premere il pulsante Selezione modalità finché non si accende l'indicatore Normale (**OK**).
	- \_\_ i. Premere il pulsante Incremento/Decremento finché non compare **01** nel pannello Funzione/Dati.
	- \_\_ j. Premere il pulsante Invio nel pannello di controllo. Dovrebbe comparire **01 B S** con acceso l'indicatore Normale (**OK**) nel pannello Funzione/Dati. In caso contrario ripetere i passi da 12a a 12j.
- \_\_ 13. Accendere la stazione di lavoro o il PC utilizzato come console di sistema.
- \_\_ 14. Premere il pulsante di accensione per accendere l'unità di sistema.
- \_\_ 15. Collegare l'unità di sistema. Assicurarsi di disporre dell'autorizzazione ai programmi di manutenzione.
- \_\_ 16. Eseguire quanto segue per verificare la configurazione delle unità di supporto magnetico rimovibile:
	- \_\_ a. Su una riga comandi, immettere: **strsst**. Premere il tasto Invio.
	- \_\_ b. Immettere **l'ID utente e la parola d'ordine del programma di manutenzione** nel pannello *Collegamento SST (System Service Tools)*.
	- \_\_ c. Quando compare il pannello *SST (System Service Tool)*, selezionare l'opzione **Avvio programma di manutenzione**. Premere il tasto Invio.
	- \_\_ d. Quando compare il pannello *Avvio programma di manutenzione*, selezionare l'opzione **Gestore servizi hardware**. Premere il tasto Invio.
	- \_\_ e. Quando compare il pannello *Gestore servizi hardware*, selezionare l'opzione **Risorse hardware del pacchetto (sistema, telai, schede...**) . Premere il tasto Invio.
	- \_\_ f. Nel pannello *Risorse hardware del pacchetto*, immettere **9** nella colonna *Opz* accanto all'unità di espansione con la nuova unità di supporto magnetico rimovibile. Utilizzare l'ID supporto visualizzato nella parte anteriore dell'unità di espansione.
	- \_\_ g. La *Descrizione* e il *Tipo-modello unità* verranno visualizzati insieme alla posizione su cui è stata installata la nuova unità supporto magnetico rimovibile.
	- \_\_ h. Premere **F3** una sola volta per tornare al pannello *Gestore servizi hardware*.
- \_\_ i. Nel pannello *Gestore servizi hardware*, premere **F6** per stampare l'elenco di configurazioni se si dispone di una stampante. L'utente o il tecnico della manutenzione possono consultare l'elenco di configurazioni in futuro.
- \_\_ j. Premere **F12** due volte e premere il tasto Invio per ritornare al Menu Principale.
- \_\_ k. L'installazione dell'unità è completa.

#### <span id="page-21-0"></span>**Disattivazione del sistema o dell'unità di espansione**

Per disattivare l'unità di sistema e qualsiasi unità di espansione collegata, seguire queste fasi:

- \_\_ 1. Se un IXA è presente sul sistema, arrestarlo utilizzando le opzioni OS/400.
- \_\_ 2. Assicurarsi che tutti i lavori siano stati completati.
- \_\_ 3. Immettere **pwrdwnsys \*immed** dopo il completamento di tutti i lavori. Premere Invio.
- \_\_ 4. Una volta completata la disattivazione del sistema iSeries, scollegare dalle prese tutti i cavi di alimentazione, ad esempio quelli delle stampanti e dei video.
- \_\_ 5. Scollegare dalla presa elettrica il cavo di alimentazione dell'unità di sistema.
- \_\_ 6. Scollegare il cavo di alimentazione dell'unità di espansione o di sistema dalla presa elettrica.

## <span id="page-22-0"></span>**Appendice. Informazioni particolari**

Queste informazioni sono state progettate per prodotti e servizi offerti negli Stati Uniti.

L'IBM potrebbe non fornire ad altri paesi prodotti, servizi o funzioni discussi in questo documento. Contattare il rappresentante IBM locale per informazioni sui prodotti e servizi correntemente disponibili nella propria area. Qualsiasi riferimento ad un prodotto, programma o servizio IBM non implica che sia possibile utilizzare soltanto tali prodotti, programmi o servizi IBM. In sostituzione a quanto fornito dall'IBM, è possibile utilizzare qualsiasi prodotto, programma o servizio funzionalmente equivalente che non violi alcun diritto di proprietà intellettuale dell'IBM. Tuttavia la valutazione e la verifica dell'uso di prodotti o servizi non IBM ricadono esclusivamente sotto la responsabilità dell'utente.

L'IBM può avere brevetti o domande di brevetto in corso relativi a quanto trattato nel presente documento. La fornitura di questa pubblicazione non implica la concessione di alcuna licenza su tali brevetti. Chi desiderasse ricevere informazioni relative a licenza può rivolgersi per iscritto a:

IBM Director of Commercial Relations IBM Europe Schoenaicher Str. 220 D-7030 Boeblingen Deutschland

**Le disposizioni contenute nel seguente paragrafo non si applicano al Regno Unito o ad altri paesi nei quali tali disposizioni non siano congruenti con le leggi locali:** L'IBM FORNISCE QUESTA PUBBLICAZIONE "COSI' COM'E'" SENZA ALCUNA GARANZIA, ESPLICITA O IMPLICITA, IVI INCLUSE EVENTUALI GARANZIE DI COMMERCIABILITÀ ED IDONEITÀ AD UNO SCOPO PARTICOLARE. Alcuni stati non consentono la recessione da garanzie implicite o esplicite in alcune transazioni, quindi questa specifica potrebbe non essere applicabile in determinati casi.

Queste informazioni potrebbero contenere imprecisioni tecniche o errori tipografici.Si effettuano periodicamente modifiche alle informazioni qui accluse; queste modifiche saranno inserite in nuove edizioni della pubblicazione. L'IBM può apportare perfezionamenti e/o modifiche nel(i) prodotto(i) e/o nel(i) programma(i) descritto(i) in questa pubblicazione in qualsiasi momento senza preavviso.

Qualsiasi riferimento a siti web non IBM, contenuto in queste informazioni, viene fornito solo per comodità e non implica in alcun modo l'approvazione di tali siti. Le informazioni reperibili nei siti Web non sono parte integrante delle informazioni relative a questo prodotto IBM, pertanto il loro utilizzo ricade sotto la responsabilità dell'utente.

L'IBM può utilizzare o distribuire le informazioni fornite in qualsiasi modo ritenga appropriato senza obblighi verso l'utente.

Qualsiasi dato sulle prestazioni contenuto in questa pubblicazione è stato stabilito in un ambiente controllato. Quindi i risultati ottenuti in altri ambienti operativi potrebbero variare in modo significativo. E' possibile che alcune misurazioni siano <span id="page-23-0"></span>state effettuate su sistemi a livello di sviluppo e non esiste alcuna garanzia che tali misurazioni siano le stesse su sistemi generalmente disponibili. Inoltre, è possibile che alcune misurazioni siano state calcolate tramite estrapolazione. I risultati effettivi possono variare. Sarebbe opportuno che gli utenti di questa pubblicazione verificassero i dati applicabili per il relativo ambiente specifico.

Le informazioni riguardanti prodotti non IBM sono ottenute dai fornitori di tali prodotti, dai loro annunci pubblicati o da altre fonti pubblicamente reperibili. L'IBM non ha testato tali prodotti e non può confermare l'inadeguatezza delle prestazioni, della compatibilità o di altre richieste relative a prodotti non IBM. Domande inerenti alle prestazioni di prodotti non IBM dovrebbero essere indirizzate ai fornitori di tali prodotti.

Tutte le specifiche relative alle direttive o intenti futuri dell'IBM sono soggette a modifiche o a revoche senza notifica e rappresentano soltanto scopi ed obiettivi.

Tutti i prezzi IBM mostrati sono i prezzi al dettaglio suggeriti da IBM, sono attuali e soggetti a modifica senza preavviso. I prezzi al fornitore possono variare.

Queste informazioni sono solo per scopi di pianificazione. Le presenti informazioni sono soggette a modifiche prima che i prodotti descritti siano resi disponibili.

Queste informazioni contengono esempi di dati e report utilizzati in quotidiane operazioni aziendali. Per illustrarle nel modo più completo possibile, gli esempi includono i nomi di individui, società, marchi e prodotti. Tutti questi nomi sono fittizi e qualsiasi somiglianza con nomi ed indirizzi utilizzati da gruppi aziendali realmente esistenti è puramente casuale.

Se si sta utilizzando la versione in formato elettronico di questo manuale, le fotografie e le illustrazioni a colori potrebbero non essere visualizzate.

I disegni e le specifiche qui presenti non potranno essere riprodotti nella loro interezza o in parte senza previo consenso scritto da parte di IBM.

IBM ha preparato questa pubblicazione affinché venga utilizzata da rappresentanti del servizio hardware nella manutenzione o riparazione delle macchine indicate. IBM non rilascia alcuna dichiarazione che essa sia adatta ad altri scopi.

I disegni e le specifiche qui presenti non potranno essere riprodotti nella loro interezza o in parte senza previo consenso scritto da parte di IBM.

IBM ha preparato questa pubblicazione affinché venga utilizzata dal personale del cliente per il funzionamento e la pianificazione delle macchine specifiche indicate. IBM non rilascia alcuna dichiarazione che essa sia adatta ad altri scopi.

## **Marchi**

I seguenti termini sono marchi dell'IBM Corporation negli Stati Uniti e/o negli altri paesi:

Application System/400 AS/400 e (logo) IBM iSeries

<span id="page-24-0"></span>Operating System/400 OS/400 400

Lotus, Freelance e WordPro sono marchi di IBM Corporation e Lotus Development Corporation negli Stati Uniti e/o negli altri paesi.

C-bus è un marchio di Corollary, Inc. negli Stati Uniti e/o negli altri paesi.

ActionMedia, LANDesk, MMX, Pentium e ProShare sono marchi o marchi registrati di Intel Corporation negli Stati Uniti e/o negli altri paesi.

Microsoft, Windows, Windows NT e il logo Windows sono marchi registrati della Microsoft Corporation negli Stati Uniti e/o negli altri paesi.

SET e il logo SET sono marchi registrati di proprietà di SET Secure Electronic Transaction LLC.

Java e tutti i marchi e i logo basati su Java sono marchi o marchi registrati della Sun Microsystems, Inc. negli Stati Uniti e/o negli altri paesi.

UNIX è un marchio registrato negli Stati Uniti e in altri paesi con licenza esclusiva di Open Group.

Altri nomi di aziende, prodotti o servizi riportati in questa pubblicazione sono marchi di altre società.

## **Disposizioni per il download e la stampa delle pubblicazioni**

Le autorizzazioni per l'utilizzo delle pubblicazioni da scaricare vengono concesse in base alle seguenti disposizioni ed alla loro accettazione.

**Uso personale:** E' possibile riprodurre queste Pubblicazioni per uso personale, non commerciale a condizione che vengano conservate tutte le indicazioni relative alla proprietà.Non è possibile distribuire, visualizzare o produrre lavori derivati di tali Pubblicazioni o di qualsiasi loro parte senza chiaro consenso da parte di IBM.

**Uso commerciale:** E' possibile riprodurre, distribuire e visualizzare queste Pubblicazioni unicamente all'interno del proprio gruppo aziendale a condizione che vengano conservate tutte le indicazioni relative alla proprietà.Non è possibile effettuare lavori derivati di queste Pubblicazioni o riprodurre, distribuire o visualizzare queste Pubblicazioni o qualsiasi loro parte al di fuori del proprio gruppo aziendale senza chiaro consenso da parte di IBM.

Fatto salvo quanto espressamente concesso in questa autorizzazione, non sono concesse altre autorizzazioni, licenze o diritti, espressi o impliciti, relativi alle Pubblicazioni o a qualsiasi informazione, dato, software o altra proprietà intellettuale qui contenuta.

IBM si riserva il diritto di ritirare le autorizzazioni qui concesse qualora, a propria discrezione, l'utilizzo di queste Pubblicazioni sia a danno dei propri interessi o, come determinato da IBM, qualora non siano rispettate in modo appropriato le suddetta istruzioni.

Non è possibile scaricare, esportare o ri-esportare queste informazioni se non pienamente conformi con tutte le leggi e le norme applicabili, incluse le leggi e le <span id="page-25-0"></span>norme di esportazione degli Stati Uniti. IBM NON RILASCIA ALCUNA GARANZIA RELATIVAMENTE AL CONTENUTO DI QUESTE PUBBLICAZIONI. L'IBM FORNISCE QUESTA PUBBLICAZIONE ″COSI' COM'E'″ SENZA ALCUNA GARANZIA, ESPLICITA O IMPLICITA, IVI INCLUSE EVENTUALI GARANZIE DI COMMERCIABILITA' ED IDONEITA' AD UNO SCOPO PARTICOLARE

Tutto il materiale è tutelato dal copyright da IBM Corporation.

Con il download o la stampa di una pubblicazione da questo sito, si accettano queste disposizioni.

### **Informazioni sull'esonero di responsabilità del codice**

Questo documento contiene esempi di programmazione.

L'IBM fornisce una licenza non esclusiva per utilizzare tutti gli esempi del codice di programmazione da cui creare funzioni simili personalizzate, in base a richieste specifiche.

Questo codice di esempio è fornito dall'IBM con la sola funzione illustrativa. Questi esempi non sono stati interamente testati in tutte le condizioni. IBM, perciò, non fornisce nessun tipo di garanzia o affidabilità implicita, rispetto alla funzionalità o alle funzioni di questi programmi.

Tutti i programmi qui contenuti vengono forniti all'utente ″COSI' COME SONO″ senza garanzie di alcun tipo. Le garanzie implicite di non contraffazione, commerciabilità e adeguatezza a scopi specifici sono espressamente vietate.

## **Note sull'emissione elettromagnetica**

## **Dichiarazione Federal Communications Commission (FCC)**

**Nota:** questa apparecchiatura è stata sottoposta a verifica ed è conforme ai limiti per un dispositivo digitale di Classe A, in accordo con la Parte 15 delle Regole FCC. Tali limiti sono intesi a fornire una ragionevole protezione contro interferenze dannose quando l'apparecchiatura viene utilizzata in un'ambiente commerciale. Questa apparecchiatura genera, utilizza e può irradiare energia a radiofrequenza e, se non installata ed utilizzata in base al manuale di istruzioni, può causare un'interferenza dannosa con le comunicazioni radio. Le operazioni di questa apparecchiatura in una zona residenziale, potrebbero provocare interferenze dannose, nel qual caso all'utente verrà richiesto di correggere a sue spese l'interferenza.

Devono essere utilizzati cavi e connettori schermati e messi a terra in modo appropriato per rispettare i limiti di emissione FCC. L'IBM non è responsabile per interferenze radio o televisive causate dall'utilizzo di cavi e connettori diversi da quelli consigliati o da modifiche non autorizzate all'apparecchiatura. Modifiche non autorizzate potrebbero abrogare l'autorizzazione dell'utente ad operare con l'apparecchiatura.

Questo dispositivo è conforme alla Parte 15 delle regole FCC. L'operatività è soggetta alle due seguenti condizioni: (1) non è possibile che questo dispositivo causi interferenze dannose e (2) questo dispositivo deve accettare qualsiasi interferenza ricevuta, incluse interferenze che potrebbero causare un'operatività non desiderata.

Responsabile:

International Business Machines Corporation New Orchard Road Armonk, NY 10504

Numero telefonico: 1-919-543-2193

#### **Dichiarazione di conformità dell'Industria canadese**

Questo apparato digitale di Classe A soddisfa i requisiti del Regolamento canadese sulle apparecchiature che provocano interferenze.

#### **Avis de conformité à la réglementation d'Industrie Canada**

Cet appareil numérique de la classe A respecte toutes les exigences du Règlement sur le matériel brouilleur du Canada.

#### **Dichiarazione di conformità della Comunità Europea**

Questo prodotto è conforme ai requisiti di protezione della Direttiva del Consiglio UE 89/336/EEC sul modello delle leggi degli Stati Membri in relazione alla compatibilità elettromagnetica. L'IBM non può accettare alcuna responsabilità per qualsiasi mancanza nel rispettare i requisiti di protezione conseguente ad una modifica non consigliata del prodotto, incluso l'adattamento di schede facoltative non IBM.

#### **Dichiarazione di Classe A di Australia e Nuova Zelanda**

**Attenzione:** questo è un prodotto di Classe A. In ambiente domestico questo prodotto può causare interferenze radio nel qual caso all'utente può essere richiesto di prendere adeguati provvedimenti.

**Dichiarazione VCCI - Giappone**

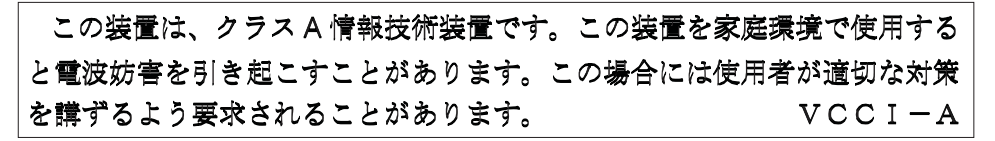

Quello che segue è un riassunto della dichiarazione VCCI per il Giappone contenuta nel riquadro riportato sopra.

Questo è un prodotto di Classe A in base allo standard del VCCI (Voluntary Control Council for Interference by Information Technology Equipment). Se tale apparecchiatura viene utilizzata in un ambiente domestico, potrebbero verificarsi interferenze radio. Quando si verificano tali problemi, potrebbe essere necessario che l'utente intraprenda delle azioni risolutive.

#### **Dichiarazione EMI (Electromagnetic Interference) - Repubblica popolare cinese**

Per GB 9254–1998, il manuale per l'utente relativo ad un prodotto di Classe A deve riportare il seguente messaggio di avvertenza (Traduzione inglese dallo standard cinese) circa l'utilizzo in un ambiente residenziale in Cinese (*Cinese semplificato*):

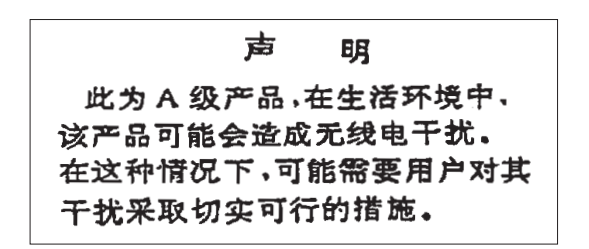

Dichiarazione: Questo è un prodotto di Classe A. In un ambiente domestico questo prodotto potrebbe causare interferenze radio nel qual caso potrebbe essere necessario che l'utente esegua delle azioni pratiche.

**Dichiarazione EMI (Electromagnetic Interference) - Taiwan**

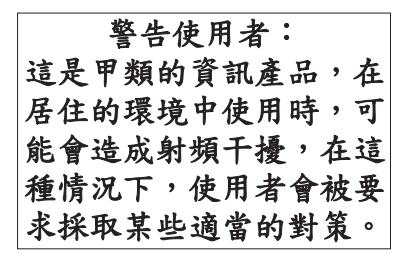

Quello che segue è un riassunto della dichiarazione EMI per Taiwan riportata sopra.

Avvertenza: Questo è un prodotto di Classe A. In un ambiente domestico questo prodotto potrebbe causare interferenze radio nel qual caso all'utente può essere richiesto di prendere adeguati provvedimenti.

#### **Protezione radio per la Germania**

Dieses Gerät ist berechtigt in Übereinstimmung mit Dem deutschen EMVG vom 9.Nov.92 das EG–Konformitätszeichen zu führen.

Der Aussteller der Konformitätserklärung ist die IBM Germany.

Dieses Gerät erfüllt die Bedingungen der EN 55022 Klasse A. Für diese von Geräten gilt folgende Bestimmung nach dem EMVG:

Geräte dürfen an Orten, für die sie nicht ausreichend entstört sind, nur mit besonderer Genehmigung des Bundesministers für Post und Telekommunikation oder des Bundesamtes für Post und Telekommunikation betrieben werden. Die Genehmigung wird erteilt, wenn keine elektromagnetischen Störungen zu erwarten sind.

(Auszug aus dem EMVG vom 9.Nov.92, Para.3, Abs.4)

#### Hinweis

Dieses Genehmigungsverfahren ist von der Deutschen Bundespost noch nicht veröffentlicht worden.

## <span id="page-28-0"></span>**Note sull'emissione elettromagnetica**

La seguente Dichiarazione è relativa al prodotto IBM. La dichiarazione per altri prodotti IBM che verranno utilizzati con questo prodotto è disponibile nei relativi manuali associati.

## **Dichiarazione Federal Communications Commission (FCC)**

**Nota:** questa apparecchiatura è stata sottoposta a verifica e trovata conforme ai limiti per un dispositivo digitale di classe B, in accordo con la Parte 15 delle Regole FCC. Tali limiti sono intesi a fornire una ragionevole protezione contro interferenze dannose in un'installazione di tipo residenziale. Questa apparecchiatura genera, utilizza e può irradiare energia a radiofrequenza e, se non installata ed utilizzata in base alle istruzioni, può causare un'interferenza dannosa con le comunicazioni radio. Tuttavia, non vi è alcuna garanzia che le interferenze non si verificheranno in una particolare installazione. Se questa apparecchiatura provoca interferenze dannose alla ricezione radio o televisiva, il che può essere stabilito accendendo e spegnendo l'apparecchiatura, all'utente viene consigliato di tentare di correggere l'interferenza tramite uno o più dei seguenti accorgimenti:

- v Riorientare o ricollocare l'antenna di ricezione.
- v Aumentare la distanza che separa l'apparecchiatura dal ricevitore.
- v Collegare l'apparecchiatura ad una presa su un circuito differente da quello al quale è collegato il ricevitore.
- v Consultare un fornitore o un tecnico di manutenzione autorizzato IBM per l'assistenza.

Devono essere utilizzati cavi e connettori schermati e messi a terra in modo appropriato per rispettare i limiti di emissione FCC. Presso i fornitori autorizzati IBM sono disponibili cavi e connettori idonei. L'IBM non è responsabile per interferenze radio o televisive causate dall'utilizzo di cavi o connettori diversi da quelli consigliati o da modifiche non autorizzate all'apparecchiatura. Modifiche non autorizzate potrebbero abrogare l'autorizzazione dell'utente ad operare con l'apparecchiatura.

Questo dispositivo è conforme alla Parte 15 delle Regole FCC. L'operatività è soggetta alle due seguenti condizioni: (1) questo dispositivo non deve causare interferenze dannose e (2) questo dispositivo deve accettare qualsiasi interferenza ricevuta, incluse interferenze che potrebbero causare un'operatività non desiderata.

Responsabile:

International Business Machines Corporation New Orchard Road Armonk, NY 10504

Numero telefonico: 1-919-543-2193

#### **Dichiarazione di conformità dell'Industria canadese**

Questo apparato digitale di Classe B soddisfa i requisiti del Regolamento canadese sulle apparecchiature che provocano interferenze.

#### **Avis de conformité à la réglementation d'Industrie Canada**

Cet appareil numérique de la classe B respecte toutes les exigences du Réglement sur le matériel brouilleur du Canada.

#### **Dichiarazione di conformità della Comunità Europea**

Questo prodotto è conforme ai requisiti di protezione della Direttiva del Consiglio CE 89/336/EEC sul modello delle leggi degli Stati Membri in relazione alla compatibilità elettromagnetica. L'IBM non può accettare alcuna responsabilità per qualsiasi mancanza nel rispettare i requisiti di protezione conseguente ad una modifica non consigliata del prodotto, incluso l'adattamento di schede facoltative non IBM.

Questo prodotto è stato sottoposto a verifica ed è risultato conforme ai limiti per un'Apparecchiatura telematica di Classe B in accordo con il CISPR 22 / Standard Europeo EN 55022. I limiti per l'apparecchiatura di Classe B sono nati per i tipici ambienti residenziali al fine di fornire ragionevole protezione contro interferenze con i dispositivi per le comunicazioni provvisti di licenza.

Devono essere utilizzati cavi e connettori adeguatamente schermati e messi a terra (numero parte IBM 75G5958 o relativo equivalente) per ridurre il potenziale responsabile di interferenze con le comunicazioni radio e televisive e con altre apparecchiature elettriche o elettroniche. Tali cavi e connettori sono disponibili presso i fornitori autorizzati IBM. L'IBM non può essere ritenuta responsabile per interferenze causate dall'utilizzo di cavi e connettori diversi da quelli consigliati.

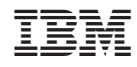

Stampato in Italia